### **List of Accessories**

When you unpack the carton, make sure that it contains all the accessories listed below.

If anything is missing or damaged, contact your retailer.

- MPF920-Z Front Panels (granite and mat black) (Mist white front panel • Eject Buttons (granite and mat black)
- and eject button) User's Guide
	- Warranty Card

### **Names and Functions of Parts**

**Front**

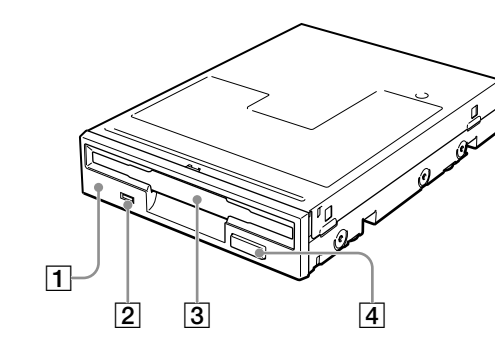

### 1 **Front Panel**

You can replace the front panel to match the color of your computer. For details, see "Replacing the Front Panel and Eject Button".

2 **Floppy Disk Busy Indicator**

When data on a floppy disk is accessed, the indicator lights.

3 **Floppy Disk Slot**

❏ Compatible with 1.44 MB and  $720$  KB,  $3\frac{1}{2}$  in. floppy disks.

Insert the floppy disk here.

4 **Eject Button**

Press this button to remove the floppy disk. You can replace the eject button to match the color of your computer. For details, see "Replacing the Front Panel

and Eject Button".

### **System Requirements**

computer with the following specifications:

- 
- ❏ RAM: 4 MB or more
- ❏ Windows or DOS operating system
- 
- The drive can be used with a
	- $\Box$  3<sup>1</sup>/<sub>2</sub> in., 1.44 MB floppy diskcompatible system BIOS ❏ Floppy disk drive controller or
		- connector ❏ Floppy disk drive interface cable

### **Introduction**

- and eject button.
- 
- 
- ❏ IBM PC-compatible system
- 
- 

The MPF920-Z (hereafter referred to as the "drive") has the following features:

❏ Easy to install. ❏ Superior design and

construction. ❏ Replaceable colored front panel

User's Guide

### **SONY**

### 4-668-278-**02**(1)

## MPF920-Z

© 2002 Sony Corporation **Printed in China** 

# **3 1/2˝ Floppy Disk Drive**

### **Usage Notes**

#### **Do not attempt to dismantle, repair, or alter the drive yourself**

Do not, under any circumstances, attempt to dismantle, repair, or alter the drive yourself. You may not only permanently damage the drive and/or your computer, but may also cause fire or personal injury through electrical shock.

### **Operating and storage environments**

- Do not place the drive close to heat sources or in direct sunlight; place it in dusty, dirty, or humid locations; place it under precipitation such as rain; or leave it in a vehicle with the windows closed.
- If the drive interferes with the reception of radio or television signals, move the drive away from the radio or television.
- When using the drive, do not wrap it in cloth, sheets or covers as this may be the cause of malfunctions or fire.

### **WARNING**

could void your authority to operate this equipment. To prevent fire or shock hazard, do not expose the unit to rain or moisture. To avoid electrical shock, do not open the cabinet. Refer servicing to qualified personnel only.

- You are cautioned that any changes or modifications not expressly approved in this manual
	-
- Front panels and eject buttons in alternate colors (granite and mat black) are included for use with different computer case colors. If you want, replace the

### **Replacing the Front Panel and Eject Button**

standard mist white front panel and eject button with one of the replacements, as follows.

# **1 Holding the drive face front, gently pull the right side of the**

**front panel as illustrated, then remove the panel.**

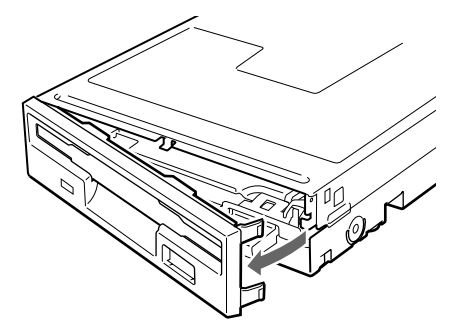

**2 To remove the eject button, pull out the eject button. To insert the eject button, align the eject button with the pin and push it until it is fully inserted.**

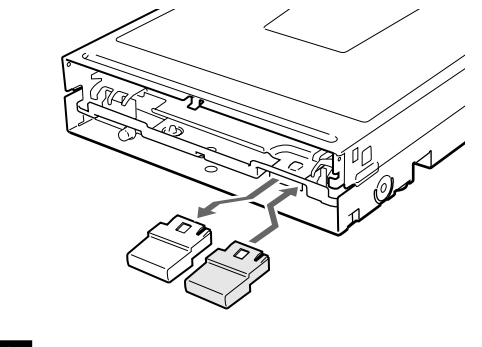

Make sure that the eject button is in place before replacing the front panel.

- **Note**
- **then push the right side until you hear a click.**

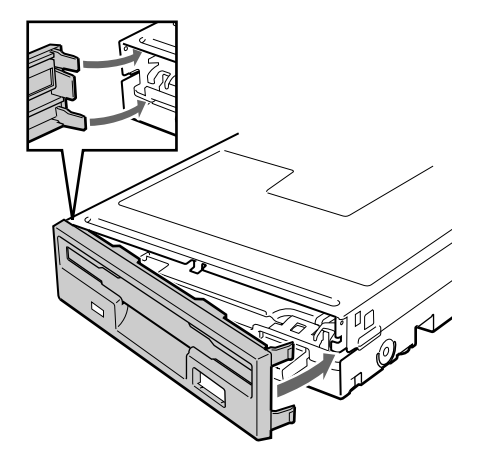

# **3 Install the new front panel (left side first, as illustrated), and**

### **Power Connector Pin Assignments**

**(EI Connector)**

### **Rear**

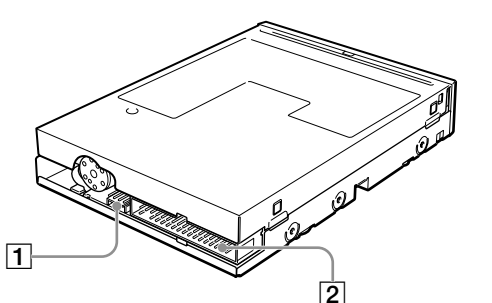

1 **Power Connector** Connect to the power connector

### from your computer's power supply.

2 **Signal Interface Connector** interface cable.

Connect to the floppy disk drive

### **Signal Interface Connector Pin Assignments**

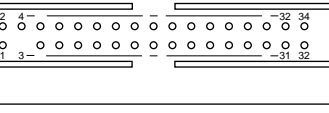

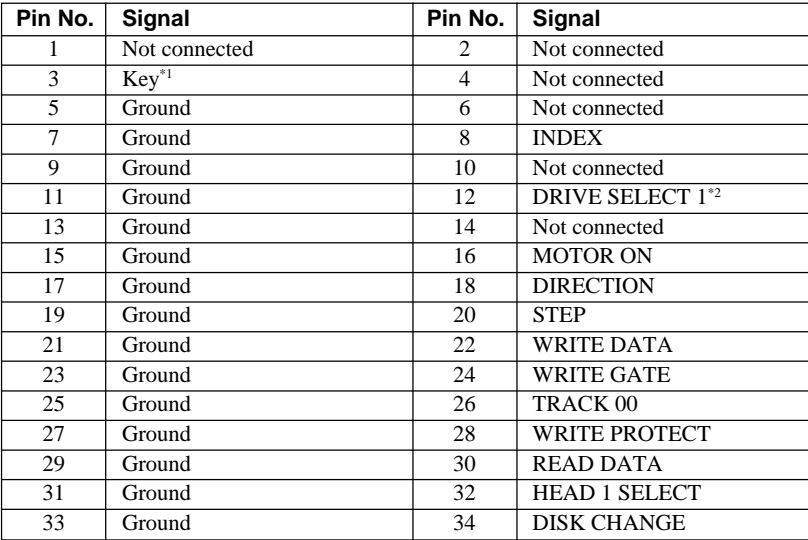

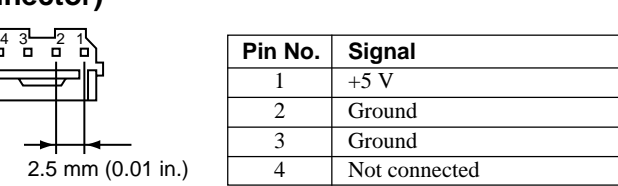

48.4 mm (1.91 in.)

\*1 Pin #3 of the signal interface connector is physically removed because of the presence of a keying plug on certain connectors (used to prevent incorrect connection). \*2 The drive selection is fixed to 1.

## **Installing the Drive**

### **CAUTION**

Before installing the drive, turn off your computer and unplug it from the AC power outlet. Failure to do so may result in electric shock.

### **To Install the Drive**

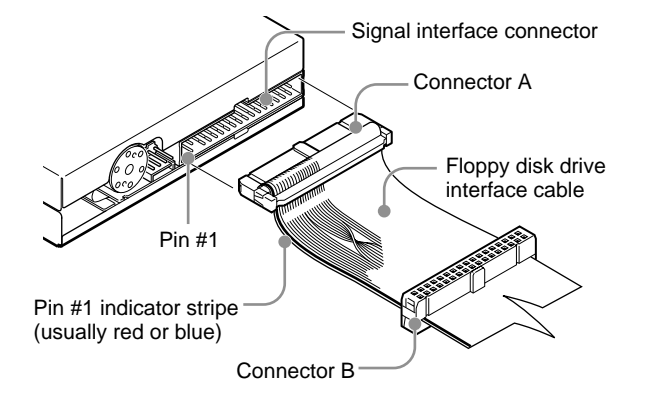

- **1 Unplug your computer from the AC power outlet.**
- **2 Remove the cover from your computer.** For details about this procedure, refer to your computer documentation.
- **3 Locate the following cables:**
	- Floppy disk interface cable: flat, "ribbon" type cable with 34-pin female connector.
	- Power cable: two or four separate wires attached to a single 4-pin female connector.
- **4 Install the drive into an available drive bay.**
- **5 Connect the floppy disk interface cable to the signal interface connector at the rear of the drive, as illustrated.**

#### **Notes**

- Make sure that the pin #1 indicator strip of the floppy disk interface cable (usually red or blue) is aligned with pin #1 of the 34-pin female connector at the rear of the drive. • To assign the drive as your computer's  $\overrightarrow{A}$ : drive, connect connector A to the signal interface connector. To assign the drive as your computer's B: drive, connect connector
- B to the signal interface connector. Make the appropriate changes to the CMOS BIOS.
- **6 Connect the power cable to the power connector, as illustrated.**

- **7 Reinstall the cover on your computer.**
- **8 Plug your computer to the AC power outlet.**

#### **9 Start your computer.**

The drive is automatically detected. You do not need to install any device drivers.

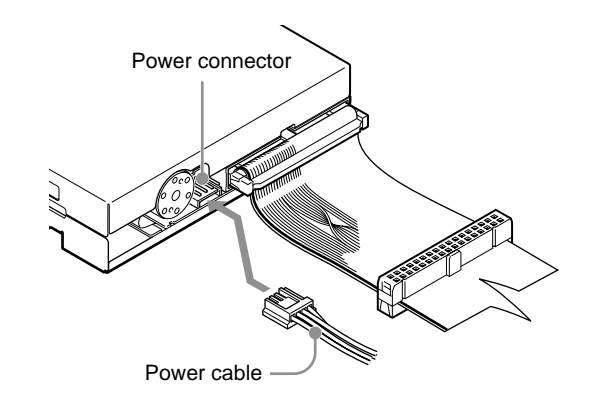

### **Specifications**

### **Floppy disk drive**

**Compatible disks** 3.5 in. 2HD (1.44 MB)

### 3.5 in. 2DD (720 KB) **Interface**

### 34-pin signal interface

**Operating and storage**

### **environments**

**Temperature range**

Operating temperature 5°C to 35°C (44°F to 95°F)

**Miscellaneous Power consumption** 1.25 W (normal operation)

**Mass**

Approx. 430 g (0.95 lb.) These specifications and the

appearance of the product are subject to

change without notice.

### **MPF920-Z Block Diagram**

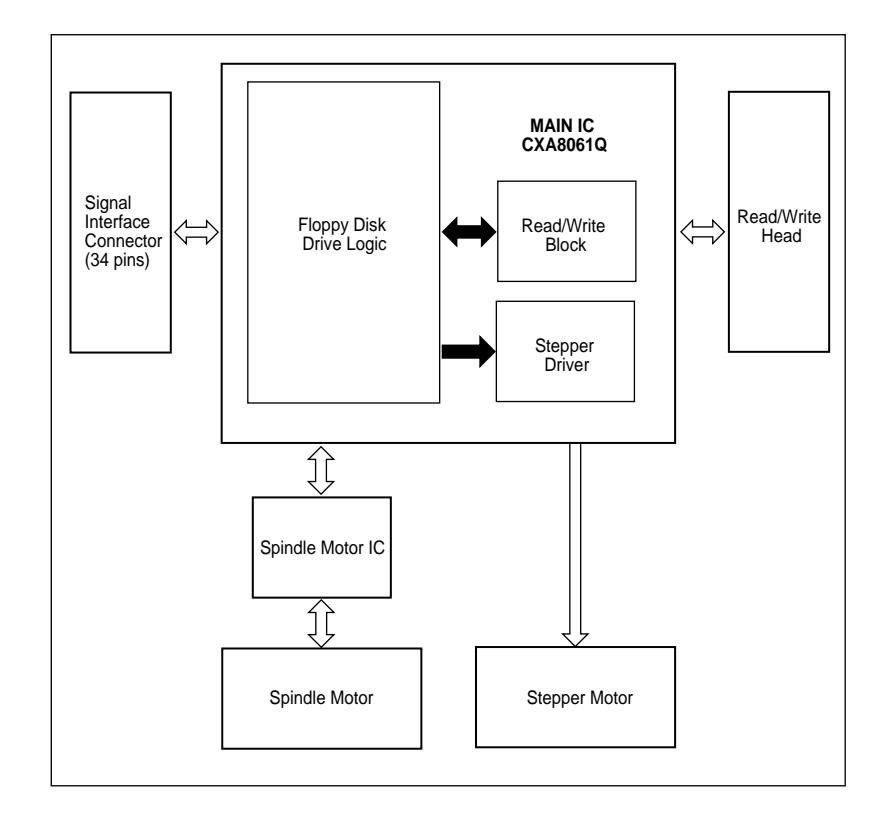

### **Dimensions**

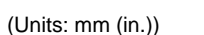

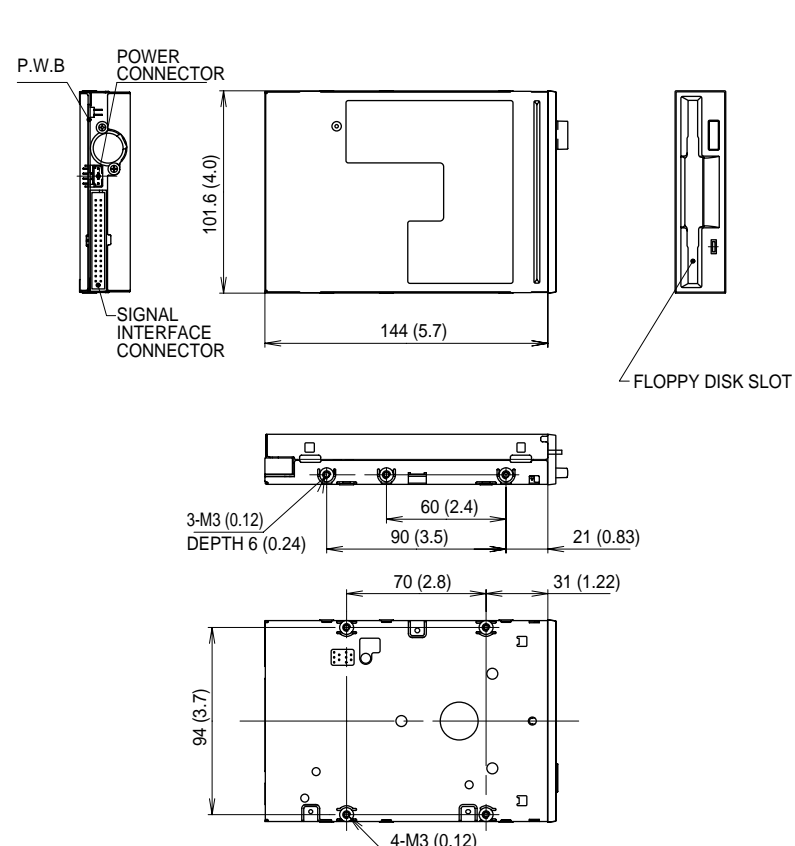

DEPTH 5 (0.20)

### **Warranty Card & After Sales Service**

#### **Warranty Card**

- A warranty card should be provided with this product at the place of purchase.
- Please read the warranty card, fill in the specified information, and retain it for future reference.
- The warranty period is one year from the date of purchase.

#### **CAUTION**

The warranty and technical support service are valid only in the countries or sales regions specified on the warranty card.

### **After Sales Service**

#### **Repairs under warranty**

We provide repair services as described in this guide and on the warranty card. Please contact your supplier or repair service provider for details.

#### **Repairs outside the warranty**

If operation can be restored through repairs, we will repair the drive for a charge.

### **Repair requirements**

If the drive needs repairs, return it to the place of purchase or your repair service provider.

• If you return the drive to the place of purchase or your repair service provider because of damage resulting from misuse or other causes, you are responsible for all repair-related expenses, including shipping, handling, and product adjustments.

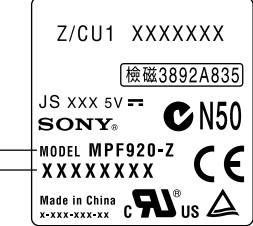

**Troubleshooting**

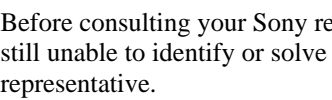

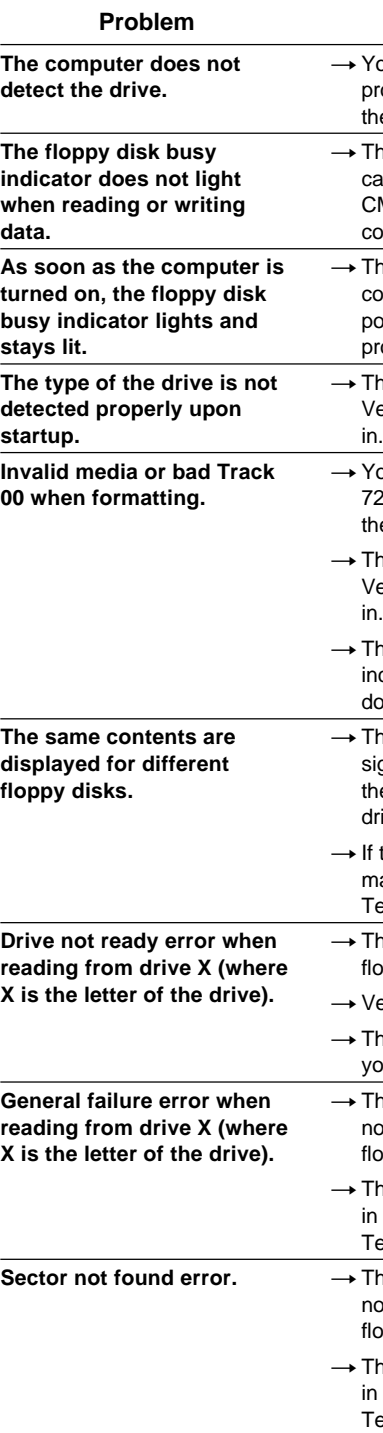

#### **Cause/Solution**

- our computer and the drive may not be roperly connected. Disconnect the drive from te computer and reconnect it.
- he floppy disk drive interface cable, power able may not be properly connected, or the MOS configuration incorrect. Verify the connections and CMOS configuration.
- he floppy disk drive interface cable may be onnected in the wrong direction. Verify the position of pin #1. If pin #1 is connected roperly, replace the cable.
- he CMOS configuration may be incorrect. erify the CMOS configuration for drive type: 3.5 1.44 MB.
- ou attempted to format an  $HD$  floppy disk at 20 KB or a DD floppy disk at 1.44 MB. Verify ie type of floppy disk in the drive
- he CMOS configuration may be incorrect. erify the CMOS configuration for drive type: 3.5 1.44 MB
- he drive controller configuration may be correct. Refer to the drive controller ocumentation to verify its configuration.
- he drive controller may not be receiving the gnal indicating a change of floppy disk. Verify e state of pin #34 and replace the floppy disk ive interface cable, if necessary.
- the cable is in good working order, the drive ay be malfunctioning. Contact your local Sony echnical Support Center.
- here is no floppy disk in the drive. Insert a oppy disk and try again.
- erify the floppy disk drive interface cable.
- he drive motor may not be spinning. Contact our local Sony Technical Support Center.
- he floppy disk in the drive is not formatted or ot formatted correctly. Use an appropriate ppy disk.
- he drive may be out of alignment or otherwise need of servicing. Contact your local Sony echnical Support Center.
- he floppy disk in the drive is not formatted or ot formatted correctly. Use an appropriate oppy disk.
- he drive may be out of alignment or otherwise need of servicing. Contact your local Sony echnical Support Center.
- Model number: MPF920-Z-
- Serial number -
- Date and place of purchase
- Computer maker and model number
- Computer specifications

- ❑ Our product guarantee is valid only when the supplied accessories (including software) are used in the specified or recommended system environment, in accordance with this User's Guide, and applies only to this floppy disk drive. Our customer service and user support apply only under these product guarantee conditions.
- ❑ Please note that we cannot accept responsibility for failure of the computer or other devices, incompatibility with special hardware, operating problems caused by improper installation of software, loss of data, discs or other accidental or incidental damage that might occur when using this product.
- $\hfill\Box$  <br> The guarantee and user support for this product are valid only within the countries or sales regions specified on the warranty card.
- ❑ Copyright laws prohibit the copying of all or part of the User's Guide, without obtaining permission of the copyright holder.

# **About Floppy Disks**

### **Compatible floppy disks**

The following floppy disks can be used with the drive.

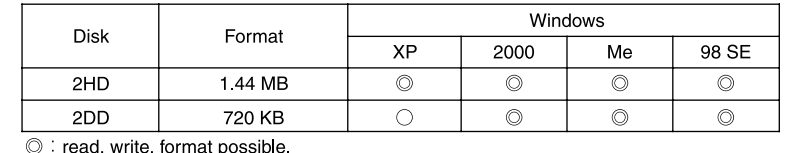

 $\circlearrowright$  : read, write possible

#### **CAUTION**

• Do not use floppy disks that are incompatible with the drive, as it may damage the drive.

• If you use preformatted floppy disks, make sure that they are compatible with your OS.

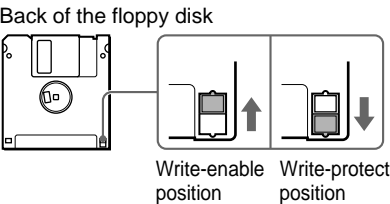

#### **Protecting data on floppy disks**

To prevent accidental loss of important data, use the writeprotect switch on floppy disks. When you slide the switch to the write-protect position, you can read data on floppy disks, but it is impossible to write or delete data.

- Do not place floppy disks close to strong magnetic fields such as those generated by
- speakers or televisions, as this could cause loss of data.
- Do not place floppy disks close to heat sources or in direct sunlight as this may warp the floppy disk, making it unusable.
- Do not open the floppy disk shutter or touch the disk surface. Dirt or scratches on the disk
- surface may make reading and writing impossible.
- Avoid dropping liquids on floppy disks.
- To protect important data, remove floppy disks from the drive and store them in a case when they are not being used.

### **Handling notes**

Make sure that you take the following precautions when handling floppy disks to ensure the safety of your data.

### **Technical Support**

Please consult the above sources before calling with questions about using MPF920-Z, or with technical questions about the drive or the supplied software. If using telephone or e-mail support, please have the following information available:

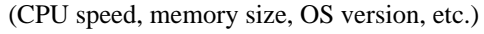

#### **Local technical support is available only in the following sales regions:**

#### **For Customer in the USA (Sony Electronics Inc):**

- Free telephone support is offered for 90 days from your first call. USA Technical Support only: Web based technical support is free of charge and is available 24 hours a day, 7 days a week. Web site: http://sony.storagesupport.com/
- Toll free: 1-800-588-3847
	- Monday to Saturday 8:00 a.m.- 8:00 p.m. CT

### **For Products purchased in Australia or New Zealand (Sony Australia Limited):**

- Web site: http://www.sony.com.au
- Toll free: 1300-13-7669 or International 61-2-9887-6666 Monday to Friday 8:30 a.m.- 7:00 p.m. EST
- Microsoft, MS, MS-DOS, and Windows are registered trademarks of Microsoft Corporation.
- Other system and product names used herein are registered trademarks or trademarks of their respective manufacturers, although the ™ and ® marks are not used in the text.

Before using this device, be sure to read the end user license agreements for the software provided with your computer.

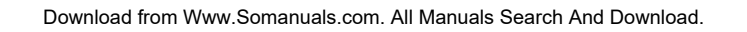

epresentative, verify the following. If you are still your problem, consult your retailer or Sony

Free Manuals Download Website [http://myh66.com](http://myh66.com/) [http://usermanuals.us](http://usermanuals.us/) [http://www.somanuals.com](http://www.somanuals.com/) [http://www.4manuals.cc](http://www.4manuals.cc/) [http://www.manual-lib.com](http://www.manual-lib.com/) [http://www.404manual.com](http://www.404manual.com/) [http://www.luxmanual.com](http://www.luxmanual.com/) [http://aubethermostatmanual.com](http://aubethermostatmanual.com/) Golf course search by state [http://golfingnear.com](http://www.golfingnear.com/)

Email search by domain

[http://emailbydomain.com](http://emailbydomain.com/) Auto manuals search

[http://auto.somanuals.com](http://auto.somanuals.com/) TV manuals search

[http://tv.somanuals.com](http://tv.somanuals.com/)